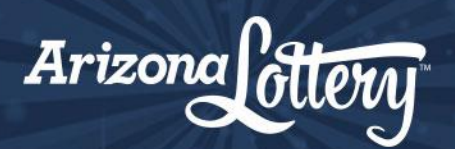

# **RETAILER COUPON INFORMATION**

# **How to Scan Coupons**

#### **STEP 1:**

Go to the terminal home screen and press "Redeem Coupon" button in the upper right corner.

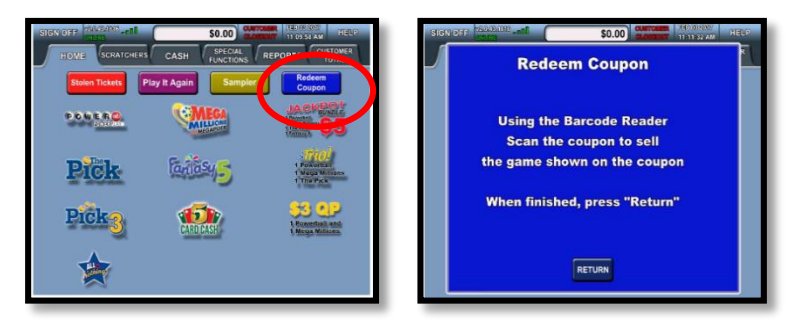

### **STEP 2:**

Use Barcode Reader to scan barcode (For better reading scan out of the cradle).

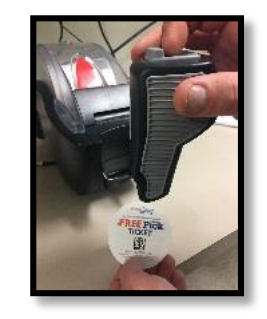

### **STEP 3:**

A confirmation screen will pop up asking if you would like to proceed. Confirm with customer before pressing yes.

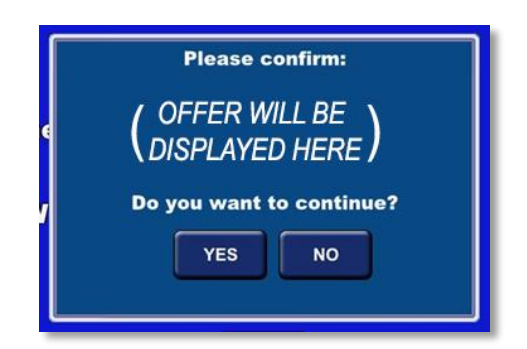

### **STEP 4:**

Upon selecting "YES", purchased tickets and FREE ticket will print automatically. Collect proper amount from customer before distributing tickets.

Note: Promotional Credit will be shown on the daily sales activity report.

# **Important Tips**

- Terminals are able to scan coupon barcodes directly from a smartphone using the hand-scanner.
- Vending machines are not enabled to scan the coupon.
- Try scanning the coupon with the **Barcode Reader out of the cradle** if coupon does not scan; Barcode Reader could be too close to the coupon.
- Coupons can be used **one time only**.
- If an error message shows, the coupon is scanning properly, but may not be valid.

### **What to Do If Coupon Won't Scan – Reimbursement**

If coupon does not scan, please call Scientific Games hot line: **1-877-896-5250**. Support personnel will assist in troubleshooting the issue.

**Please honor the promotion as described** on the coupon and take payment for qualifying purchase. Arizona Lottery will reimburse for the amount of the promotional award.